# Online Services Portal Builders Applications how-to guide

The City of Swan is proud to launch our Online Services Portal, making it easier for you to manage your applications.

This how-to guide will walk you through processes related to your applications, such as:

- Create your Account.
- Create and Track your Applications.
- Update your postal address or contact details.

www.swan.wa.gov.au

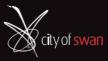

🕞 /cityofswan 🛛 🕞 /cityofswanwa

# Contents

| 1. Register your details                                            | 3  |
|---------------------------------------------------------------------|----|
| 1.1 Builders name and activation key                                | 4  |
| 1.2 Online Services Terms of Use                                    | 5  |
| 1.3 Create a password                                               | 6  |
| 2. Sign into the Online Services Portal                             | 7  |
| 3. Using the Online Services Portal to lodge Applications           | 8  |
| 3.1 To Lodge an Application                                         |    |
| 3.2 Search for a Property                                           | 10 |
| 3.3 Providing the Application Details                               | 14 |
| 3.4 Uploading documents                                             | 15 |
| 3.5 Confirm your Application                                        | 18 |
| 4. View Applications                                                | 22 |
| 5. Edit your Contact Details                                        | 23 |
| 6. Providing Additional Information for submitted Applications      | 25 |
| 7. Downloading Stamped Plans                                        | 29 |
| 8. Enabling Setting in Google Chrome to Download the Stamped plans. | 32 |

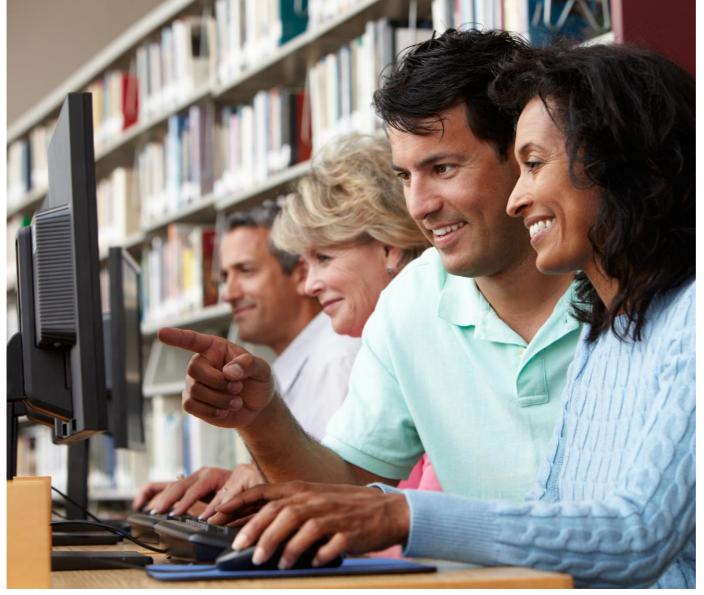

# 1. Register your details

The City of Swan (the City) recently sent you an email with an activation key inviting you to register for our new Online Services Portal.

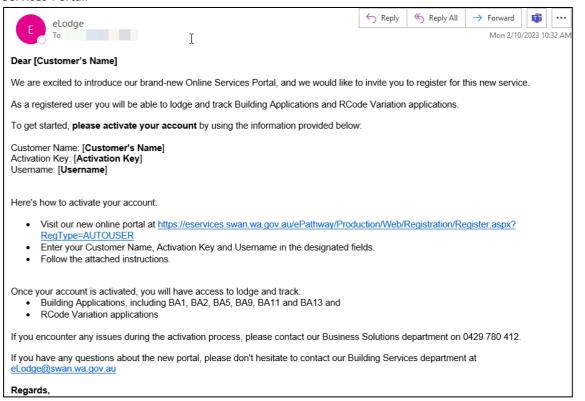

If you did not receive your email, or you're having trouble locating it, please call Building Services on 9278 9603.

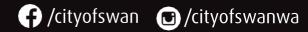

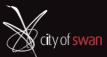

#### 1.1 Builders name and activation key

The link provided in our email will direct you to the activation page.

Note: \* is a required field.

Please insert the details you were provided within the email, including your company name, activation key and Username.

#### Note: Username will be provided in the activation email.

Click Next.

| d by the City of Swan.                                 |                                                                                                    |
|--------------------------------------------------------|----------------------------------------------------------------------------------------------------|
| I by the City of Swan.                                 |                                                                                                    |
| f by the City of Swan.                                 |                                                                                                    |
| t by the City of Swan.                                 |                                                                                                    |
| L                                                      |                                                                                                    |
|                                                        |                                                                                                    |
|                                                        |                                                                                                    |
|                                                        |                                                                                                    |
| o receive statements and notices related to your acco  | ount electronically. This includes emailing of rates, animal registrations                                 |
| e will replace any email addresses provided to us pre- | viously and will be used as your primary communication method.                                             |
| recked.                                                |                                                                                                    |
| post by contacting us on (08) 9267 9267.               |                                                                                                    |
|                                                        |                                                                                                    |
|                                                        |                                                                                                    |
|                                                        |                                                                                                    |
| mend you use a username which is easy to rememb        | er, such as your email address. Please note that you cannot change th                                      |
|                                                        |                                                                                                    |
| Next                                                   |                                                                                                    |
| e<br>F                                                 | will replace any email addresses provided to us pre-<br>acked.<br>post by contacting us on (08) 9267 9267. |

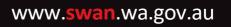

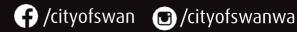

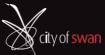

#### 1.2 Online Services Terms of Use

You will be directed to City of Swan Online Services Terms of Use.

#### Please read carefully.

To proceed, please tick I accept the disclaimer provided. Click Next.

| Home                       | Applications                              | Customer Service                                                                                                    | Bookings                                | General Enquiry                               | Animals            |
|----------------------------|-------------------------------------------|----------------------------------------------------------------------------------------------------|-----------------------------------------|-----------------------------------------------|--------------------|
|                            |                                           |                                                                                                    |                                         |                                               |                    |
| information in the         | event of any changes. By registering      | ou you agree to provide the City with accurate a<br>to use City of Swan Online Services you must; a<br>your password or account or any other breach o | ) Be over the age of 16; b) Not share   |                                               |                    |
| You acknowledge<br>access. | that; a) The City reserves the right to : | seek further clarification/details in relation to a                                                                                                   | ny request for access; b) Failure to su | upply any further details may result in you n | iot being provided |
| The City reserves          | he right at any time to modify or disc    | ontinue your access to theCity of Swan Online S                                                                                                    | ervices, with or without notice, tem    | porarily or permanently.                      | *                  |
| accept the discl           | aimer provided.                           |                                                                                                    |                                         |                                               |                    |
|                            |                                           | Previous                                                                                                    | Next                                    |                                               |                    |

Enter the **Username** provided in your email and create a **Password**. Click **Submit**.

| Home           | Applications                                                    | Customer Service                          | Bookings                           | General Enquiry                            | Animals              |
|----------------|-----------------------------------------------------------------|-------------------------------------------|------------------------------------|--------------------------------------------|----------------------|
|                |                                                                 |                                           |                                    |                                            |                      |
| Submit Registr | ration (Automated)                                              |                                           |                                    |                                            |                      |
|                | a password for use when logging into<br>and is case sensitive). | the system and confirm the password as re | equested, then click the Submit bu | utton to lodge your details (Your password | l must be at least 6 |
| User Name      |                                                                 | (                                         |                                    |                                            |                      |
| Password       |                                                                 | (                                         |                                    |                                            |                      |
| Confirm Passw  | rord                                                            | (                                         |                                    |                                            |                      |
|                |                                                                 | Previous                                  | Submit                             |                                            |                      |

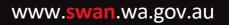

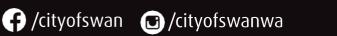

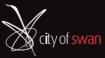

#### 1.3 Create a password

Your password must:

- Be at least 6 characters long
- Have at least one uppercase character
- Have at least one lowercase character
- Have at least one number
- Have at least one special character from the following symbols: ! @ # \$ % ^ & \* ( ) \_ , . : ; | = '
- Have no more than two repeated characters (two of the same character next to each other, e.g. ee or 33).

#### Click Submit.

| Your         | Your Registration has been successfully completed |                                                                                                    |  |  |  |  |  |
|--------------|---------------------------------------------------|----------------------------------------------------------------------------------------------------|--|--|--|--|--|
| $\checkmark$ | 11 - L. L. L. W. L. P. L. P. P.                   | tion as a new user has been completed and you have now been automatically logged in with those details. Next time you log in you need to use the username<br>d that you have just registered with. If you have any questions please contact the Customer Services Centre. |  |  |  |  |  |
| Custome      | r name                                            | Factor Andrew Toronty                                                                                                    |  |  |  |  |  |
| Activatio    | n Key                                             | 1778                                                                                                    |  |  |  |  |  |
| Email ad     | dress                                             | manuscharto@gmail.com                                                                                                    |  |  |  |  |  |
| Confirm      | email address                                     | o@gmail.com                                                                                                    |  |  |  |  |  |
| Usernam      | e                                                 | Full ac                                                                                                    |  |  |  |  |  |

#### Now you are good to go!

A confirmation email will be sent to your nominated email address.

Please save this email in case you forget your username.

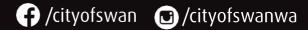

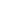

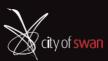

# 2. Sign into the Online Services Portal

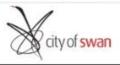

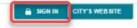

Home

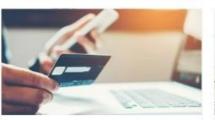

Make a payment

Pay rates, infringements, applications and renewals. Make a payment using our secure payment gateway.

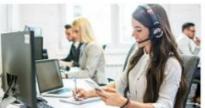

Request or report it

Payments

Spotted something in our community needing attention? View available customer requests.

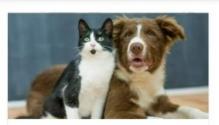

Register your animal

**Property Searches** 

Just got a new cat or dog, or moved to the area? Learn about how to register your pet.

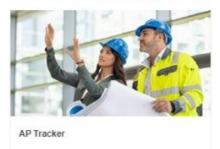

Track Building and Planning applications

The link you received in your confirmation email will take you to the sign-in page of the Online Services Portal. Please select **SIGN IN** in the top right hand corner and then please enter your **User Name** and **Password**.

|                                   |                                                                            |                  | A SIGN IN | L REGISTER | AUTOMATED REGISTRATION | CITY OF SWAN INTRANET |  |
|-----------------------------------|----------------------------------------------------------------------------|------------------|-----------|------------|------------------------|-----------------------|--|
| Home                              | Applications                                                               | Customer Service | Booking   | iz         | General Enquiry        | Animals               |  |
|                                   | l user please enter your sign in d<br>y click the available link to regisi |                  |           |            |                        |                       |  |
| User Name                         |                                                                            |                  |           |            |                        |                       |  |
| Password                          |                                                                            |                  |           |            |                        |                       |  |
| Forgotten your password 7 Sign in |                                                                            |                  |           |            |                        |                       |  |

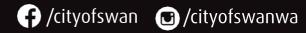

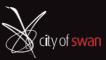

# 3. Using the Online Services Portal to lodge Applications

After you log into the Online Services Portal, you will be automatically directed to the **Home** page. From here, you can view any Applications that have been submitted by your Company as the Applicant.

#### 3.1 To Lodge an Application

#### Click Lodge a building application.

| Home                               | Application  | ıs           | Customer Service | Registration | Payments  | General Enquiry | Ar | nimals |
|------------------------------------|--------------|--------------|------------------|--------------|-----------|-----------------|----|--------|
|                                    | T/A          | Applications |                  |              |           |                 |    | •      |
| Postal address                     |              | Туре         | Description      |              |           |                 |    |        |
| LE                                 | EDERVILLE WA | Applicant    | RC-              | Y WA 6069    |           |                 | ۲  | :      |
| Email address                      |              | Applicant    | BP-:             |              | ) WA 6055 |                 | +  | :      |
| Communication<br>Email             |              | Applicant    | BP-:             | ( WA 60      | 56        |                 | ٠  | :      |
| Edit contae<br>Refre               |              | Applicant    | BP-:             | 'WA 6069     |           |                 | +  | :      |
|                                    |              | Applicant    | BP-:             | WA 60        | 055       |                 | +  | :      |
| l want to 7<br>Lodge a custon      |              | Applicant    | BP-              |              | (WA 6055  |                 | *  | :      |
| Make a payme<br>Register my de     | g or cat     | Applicant    | BP-              | WA 6069      |           |                 | +  | :      |
| Lodge a buildin<br>Track an applie |              | Applicant    | BP-              | ,            | VA 6063   |                 |    | :      |
|                                    |              |              |                  | Load m       | ore       |                 |    |        |

#### Click the drop-down arrow to see a list of Application Types.

| Home                             | Applications                     | Customer Service                   | Registration        | Payments | General Enquiry | Animals |
|----------------------------------|----------------------------------|------------------------------------|---------------------|----------|-----------------|---------|
| _                                |                                  |                                    |                     |          |                 |         |
| Select Applicat                  | ion Type                         |                                    |                     |          |                 |         |
| PLEASE NOTE                      | í.                               |                                    |                     |          |                 |         |
|                                  |                                  |                                    |                     |          |                 |         |
| -                                |                                  | ny security / password protection, | should be uploaded. |          |                 |         |
| <ul> <li>The combine</li> </ul>  | ned total of all attachments mus | st not exceed 100MB.               |                     |          |                 |         |
| <ul> <li>This service</li> </ul> | times out after 30 minutes of n  | on-activity.                       |                     |          |                 |         |
| Building Applica                 | ations                           |                                    |                     |          |                 |         |
|                                  |                                  |                                    | Next                |          |                 |         |

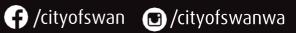

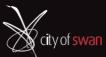

#### Scroll to the bottom and select Next.

| Bui | ilding Applications                                                                                                    |                                                                                                    |
|-----|----------------------------------------------------------------------------------------------------|----------------------------------------------------------------------------------------------------|
|     |                                                                                                    |                                                                                                    |
| PL  | EASE NOTE                                                                                                    |                                                                                                    |
| ٠   | All plans must be to scale.                                                                                                    |                                                                                                    |
| ۰   | You have a choice of Certified or Uncertified applications. Please refer to t                                                                          |                                                                                                    |
| ۰   | Amendments to building applications cannot be lodged online. Please se                                                                                 | nd them to eApplications@swan.wa.gov.au                                                                                                    |
|     | Once your application has been lodged, we will review it.                                                                                              | late we will accord its and accord over a Deverant Deverant                                                                                                    |
| •   | If your application (from an administrative perspective), is deemed comp<br>The determination (10 / 25 day) clock will not commence until all prescrib |                                                                                                    |
|     | Application Types                                                                                                    | Instructions                                                                                                    |
| ۲   | BA01 - Certified Building Permit - Class 1                                                                                                    | Use this form for <u>certified</u> <b>Residential Dwellings.</b><br>(It must be accompanied by a Certificate of Design compliance (BA3) which has been issued by a registered Building Surveyor.)                                                                                                    |
| 0   | BA01 - Certified Building Permit - Class 10                                                                                                    | Use this form for <u>certified</u> incidental structures, such as <b>Patlos, Sheds, Carports and RetaInIng Walls.</b><br>(It must be accompanied by a Certificate of Design compliance (BA3) which has been issued by a registered Building Surveyor.)                                                                                                    |
| 0   | BA01 - Certified Building Permit – Class 2 – 9                                                                                                    | Use this form for <b>Commercial Buildings.</b><br>(It must be accompanied by a Certificate of Design compliance (BA3) which has been issued by a registered Building Surveyor.)                                                                                                    |
| 0   | BA01 - Certified Building Permit - Pool/Spa                                                                                                    | Use this form for <u>certified</u> Swimming Pools, Spas, and their associated Barriers.<br>(It must be accompanied by a Certificate of Design compliance (BA3) which has been issued by a registered Building Surveyor.)                                                                                                    |
| 0   | BA02 - Uncertified Building Permit - Class 1                                                                                                    | Use this form for <u>uncertified</u> Residential Dwellings.                                                                                                    |
| 0   | BA02 - Uncertified Building Permit - Class 10                                                                                                    | Use this form for <u>uncertified</u> incidental structures, such as Patlos, Sheds, Carports and Retaining Walls.                                                                                                    |
| 0   | BA02 – Uncertified Building Permit - Pool/Spa                                                                                                    | Use this form for <u>uncertified</u> Swimming Pools, Spas, and their associated Barriers.                                                                                                    |
| 0   | BA05 - Demolition Permit - Class 1 and 10                                                                                                    | Use this form for the demolition, dismantiing or removal of <b>Residential and Incidental structures</b> , such as<br>Dwellings, Sheds, Patios, and Swimming pool/spas.                                                                                                    |
| 0   | BA05 – Demolition Permit – Class 2 - 9                                                                                                    | Use this form for the demolition, dismantling or removal of Commercial Buildings.                                                                                                    |
| 0   | BA09 – Occupancy Permit (S48 or S48)                                                                                                    | <ul> <li>Use this form to obtain an approval to occupy a Class 2 to 9 building when:</li> <li>a new building has been completed (Section 46)<br/>(It must be accompanied by a Certificate of Construction compliance (BA17) which has been issued by a Building Surveyor.)</li> <li>modifying the current occupancy permit for additional use of building, on a temporary basis (Section 48)<br/>(It must be accompanied by a Certificate of Building compliance (BA18) which has been issued by a Building Surveyor.)</li> </ul>                                                                                                    |
| 0   | BA09 – Occupancy Permit (S47 or S49 or S52)                                                                                                    | Use this form to obtain an approval to occupy a Class 2 to 9 building when: <ul> <li>an incomplete building needs to be occupied on a temporary basis (Section 47)<br/>(It must be accompanied by a Certificate of Construction compliance (BA17) which has been issued by a Building<br/>Surveyor.)</li> <li>a building or part of a building has undergone a permanent change of use or classification (Section 49)<br/>(It must be accompanied by a Certificate of Building compliance (BA18) which has been issued by a Building Surveyor.)</li> <li>a replacement of the existing occupancy permit or certificate of classification is required (Section 52)<br/>(It must be accompanied by a Certificate of Building compliance (BA18) which has been issued by a Building Surveyor.)</li> </ul> |
| 0   | BA09 – Occupancy Permit (S51)                                                                                                    | Use this form to for authorising and occupying an unauthorised Class 2 to 9 building <b>(Section 51)</b> .<br>(It must be accompanied by a Certificate of Building compliance (BA18) which has been issued by a Building Surveyor.)                                                                                                    |
| 0   | BA13 – Building Approval Certificate                                                                                                    | Use this form to obtain an approval for an unauthorised building that does not require an occupancy permit (Section 51).<br>51).<br>(It must be accompanied by a Certificate of Building compliance (BA18) which has been issued by a Building Surveyor.)                                                                                                    |
| 0   | RCode Variation (Appendix 1)                                                                                                    | Use this form when your proposed development does not comply with the "deemed to comply" criteria specified in<br>the Residential Design Codes <b>(State Planning Policy 3.1)</b> , the R-Codes Medium Density standards or a Local<br>Development Plan (LDP).                                                                                                    |
|     |                                                                                                    | Next                                                                                                    |

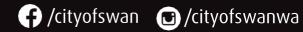

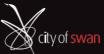

# 3.2 Search for a Property

Search for the **Property address**.

Enter the Street Number.

When typing in **Street Name**, **Street Type** and **Suburb** a list will appear, pick from the list.

Click the **Search** button when all details entered are correct.

| Home                          | Applications                    | Customer Service                       | Reg          | istration                  | Payments                  | General Enquiry | Animals |
|-------------------------------|---------------------------------|----------------------------------------|--------------|----------------------------|---------------------------|-----------------|---------|
| _                             |                                 |                                        |              |                            |                           |                 |         |
| Property add                  | ress                            |                                        |              |                            |                           |                 |         |
|                               | JICK                            |                                        |              |                            |                           |                 |         |
|                               | Use the search fie              | elds below to find and select a        | Property a   | address.                   |                           |                 |         |
|                               |                                 | et number and name. Do not include th  |              |                            | /1 or 1/A), use 1 instead |                 |         |
| <ul> <li>If you do</li> </ul> | n't have the street number, cli | ck "Advanced Search' and enter the Loi | t number and | d Street name.             |                           |                 |         |
| Address Sea                   | arch                            |                                        |              |                            |                           |                 |         |
| Property s                    | search                          |                                        |              |                            |                           |                 |         |
|                               |                                 |                                        |              |                            |                           |                 |         |
| Advanced                      | I Search                        |                                        |              |                            |                           |                 |         |
| Street Numb                   | er                              |                                        |              | 1                          |                           |                 |         |
|                               |                                 |                                        |              |                            |                           |                 |         |
| Street Name                   |                                 |                                        |              | Midland                    |                           |                 |         |
| Street Type                   |                                 |                                        |              | Square                     |                           |                 | •       |
|                               |                                 |                                        |              | Mews                       |                           |                 |         |
| Suburb                        | Suburb                          |                                        |              | Outlook<br>Parade          |                           |                 |         |
|                               |                                 |                                        | _            | Parkway<br>Pass            |                           |                 |         |
|                               |                                 |                                        | Previous     | Path<br>Place<br>Promenade |                           |                 |         |
|                               |                                 |                                        |              | Quays<br>Ramble            |                           |                 |         |
|                               |                                 |                                        |              | Retreat<br>Ridge<br>Rise   |                           |                 |         |
|                               |                                 |                                        |              | Road<br>Road East          |                           |                 |         |
|                               |                                 |                                        |              | Road North<br>Road West    |                           |                 |         |
|                               |                                 |                                        |              | Row<br>Square              |                           |                 | •       |
| Address Search                |                                 |                                        |              |                            |                           |                 |         |
| Property search               |                                 |                                        |              |                            |                           |                 |         |
|                               |                                 |                                        |              |                            |                           |                 |         |
| Advanced Search               | h                               |                                        |              |                            |                           |                 |         |
| Street Number                 |                                 |                                        | 1            |                            |                           |                 |         |
|                               |                                 |                                        |              |                            |                           |                 |         |
| Street Name                   |                                 |                                        | Midland      |                            |                           |                 |         |
| Street Type                   |                                 |                                        | Square       |                            |                           | •               |         |
| Suburb                        |                                 |                                        | MIDLAND      |                            |                           |                 |         |
|                               |                                 |                                        |              |                            |                           |                 |         |
|                               |                                 | Previous                               | Search       |                            |                           |                 |         |

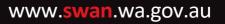

🕞 /cityofswan 🛛 /cityofswanwa

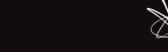

city of <mark>swan</mark>

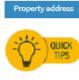

.

Use the search fields below to find and select a Property address.

- To search for a property, enter the street number and name. Do not include the unit number or suffix (i.e. 1/1 or 1/A), use 1 instead
- If you don't have the street number, click "Advanced Search' and enter the Lot number and Street name.

#### Address Search

| Property search  |          |         |
|------------------|----------|---------|
| Advanced Search  |          |         |
| Unit Number      |          |         |
| Unit Suffix      |          |         |
| Level Number     |          |         |
| Level Suffix     |          |         |
| Street Number    |          |         |
| Street Number To |          |         |
| Street Suffix    |          |         |
| Lot number       |          |         |
| Street Name      |          |         |
| Street Type      |          |         |
| Suburb           |          |         |
| Property Name    |          |         |
| Ward             |          | (any) 👻 |
|                  | Previous | Search  |

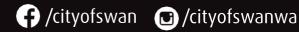

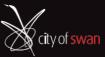

#### Search Results.

| Property address                                                                                                    |                                             |                            |  |  |  |  |
|----------------------------------------------------------------------------------------------------|---------------------------------------------|----------------------------|--|--|--|--|
| Use the search fields below to find and select a Property address.<br>• To search for a property, enter the street number and name. Do not include the unit number or suffix (i.e. 1/1 or 1/A), use 1 instead<br>• If you don't have the street number, click "Advanced Search' and enter the Lot number and Street name. |                                             |                            |  |  |  |  |
| Number of Properties F                                                                                                    | Found: 1                                    |                            |  |  |  |  |
|                                                                                                    | Address                                     | Parcel Description         |  |  |  |  |
| • •                                                                                                    | Landgate, 1 Midland Square, MIDLAND WA 8058 | Lot 11881 on Diagram 80203 |  |  |  |  |
| Next Address Search Property search                                                                                                    |                                             |                            |  |  |  |  |
| Advanced Search                                                                                                    |                                             |                            |  |  |  |  |
| Street Number                                                                                                    |                                             | 1                          |  |  |  |  |
| Street Name<br>Street Type<br>Suburb                                                                                                    |                                             | Midland<br>Square          |  |  |  |  |
|                                                                                                    | Previo                                      | Search                     |  |  |  |  |

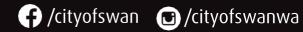

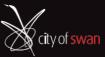

#### Select the Address and click the Next button.

| Home           | Applications     | Customer Service                                                             | Registration     | Payments                  | General Enquiry     | Animals |
|----------------|------------------|------------------------------------------------------------------------------|------------------|---------------------------|---------------------|---------|
|                |                  |                                                                              |                  |                           |                     |         |
| Property addre | ss               |                                                                              |                  |                           |                     |         |
|                | S                | ds below to find and select a                                                | Property address |                           |                     |         |
| - 10           |                  |                                                                              |                  | 14 4 10 A T 1 A           |                     |         |
|                |                  | : number and name. Do not include th<br>k "Advanced Search' and enter the Lo |                  | /1 or 1/A), use 1 instead |                     |         |
| -              | perties Found: 1 |                                                                              |                  |                           |                     |         |
| Number of Pro  | perties Found: 1 |                                                                              |                  |                           |                     |         |
|                | Address          |                                                                              |                  | Parcel                    | Description         |         |
| 0              | Landgat          | e, 1 Midland Square, MIDLAND WA 6056                                         |                  | Lot 116                   | 81 on Diagram 80203 |         |
|                |                  |                                                                              | Next             |                           |                     |         |
| Address Sear   | ch               |                                                                              |                  |                           |                     |         |

# Ensure the Applicant on your application form matches the Applicant listed on the account Click the **Next** button.

| Home              | Applications C                        | ustomer Service                  | Registration            | Payments | General Enquiry | Animals |
|-------------------|---------------------------------------|----------------------------------|-------------------------|----------|-----------------|---------|
|                   |                                       |                                  |                         |          |                 |         |
| Identify Applican | its, Owners or other names applicable | e to this lodgement              |                         |          |                 |         |
| For New Animal Re | gistrations: Please use the plus icon | (+) under the link/s column to a | dd the owner's details. |          |                 |         |
| Partles           |                                       | Names                            |                         |          | Link/s          |         |
| Applicant *       |                                       |                                  |                         |          |                 |         |
|                   |                                       | Pro                              | evious                  |          |                 |         |

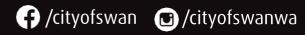

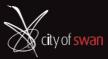

### 3.3 Providing the Application Details

All fields with a \* or red text are mandatory fields. Click Next.

| Home                 | Applications                                     | Customer Service                            | Registration               | Payments                    | General Enquiry      | Animals |
|----------------------|--------------------------------------------------|---------------------------------------------|----------------------------|-----------------------------|----------------------|---------|
|                      |                                                  |                                             |                            |                             |                      |         |
| * Required fiel      | ld<br>d Building Permit - Class 1                |                                             |                            |                             |                      |         |
|                      |                                                  |                                             |                            |                             |                      |         |
| Application de       | tails                                            |                                             |                            |                             |                      |         |
| Description of       |                                                  |                                             | Dwelling                   |                             |                      |         |
| Description of       | proposed works *                                 |                                             | Dwelling                   |                             |                      |         |
|                      |                                                  |                                             |                            |                             |                      |         |
| Main BCA             |                                                  |                                             |                            |                             |                      |         |
|                      |                                                  |                                             |                            |                             |                      |         |
| 1A1 - Sing           | le Dwelling - Detached                           |                                             |                            |                             |                      |         |
| O 1A2 - Sing         | le Dwelling - Attached                           |                                             |                            |                             |                      |         |
| O 1B - Board         | d/Guest House/Hostel <= 300                      | m2 Floor Area                               |                            |                             |                      |         |
| Estimated Valu       | ue of Building Work                              |                                             |                            |                             |                      |         |
|                      |                                                  |                                             |                            |                             |                      |         |
|                      | ruction (GST inclusive)<br>iollars eg: 125000) • |                                             | 50000                      |                             |                      |         |
|                      |                                                  |                                             |                            |                             |                      |         |
|                      | Training Fund Levy                               |                                             |                            |                             |                      |         |
| For all construction | on work exceeding \$20,000 the                   | BCITF levy must be paid. The levy can be pa | id directly to the CTF, OI | R to the City of Swan as th | e collection agency. |         |
| Only one option      | to be selected                                   |                                             |                            |                             |                      |         |
|                      | been paid direct to CTE (Pro                     | oof of payment MUST be uploaded)            |                            |                             |                      |         |
|                      | be paid to City of Swan                          | or or payment no or be aploaded,            |                            |                             |                      |         |
| Builder / Demol      | lition Contractor Details                        |                                             |                            |                             |                      |         |
|                      |                                                  |                                             |                            |                             |                      |         |
| Tree of Bullder      |                                                  |                                             | Registered Builder         |                             |                      | _       |
| Type of Builder      | / Demolition Contractor •                        |                                             | Registered Builder         |                             |                      | •       |
| Registration nu      | mber, Owner Builder number,                      | Demo number                                 | BC 1234                    |                             |                      | 9       |
|                      |                                                  |                                             |                            |                             |                      | 4       |
|                      |                                                  |                                             |                            |                             |                      |         |
|                      |                                                  |                                             |                            |                             |                      |         |
|                      |                                                  | Previo                                      | us Next                    |                             |                      |         |
|                      |                                                  |                                             |                            |                             |                      |         |

www.swan.wa.gov.au

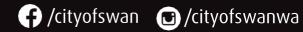

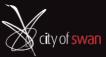

#### 3.4 Uploading documents

All fields with a \* or red text are mandatory fields.

Select the **Choose File** button to navigate and upload your file.

#### Click Next.

| Home           | Applications                                                                | Customer Service                                 | Registration          | Payments                       | General Enquiry | Animals |
|----------------|-----------------------------------------------------------------------------|--------------------------------------------------|-----------------------|--------------------------------|-----------------|---------|
| * Required fie | ld                                                                          |                                                  |                       |                                |                 |         |
| Administratio  |                                                                             |                                                  |                       |                                |                 |         |
| A maximum of 2 | 25 documents can be uploade                                                 | l per application and they must be in P          | DF format             |                                |                 |         |
|                |                                                                             |                                                  |                       |                                |                 |         |
| Signed Applic  | ation Form *                                                                |                                                  | Choose File N         | o file chosen                  |                 | 3       |
|                |                                                                             |                                                  | Signed Application    | Form (BA1)                     |                 |         |
| CertIfIcate of | Design Compliance (BA3) *                                                   |                                                  | Choose File N         | o file chosen                  |                 | 1       |
|                |                                                                             |                                                  | Certificate of Design | Compliance (BA3)               |                 |         |
| Offer and Acce | ptance                                                                      |                                                  | Choose File N         | o file chosen                  |                 | 1       |
|                |                                                                             |                                                  | Offer and Acceptan    | ce                             |                 |         |
|                | Training Fund receipt and/or Lev<br>r \$20,000 either a CTF levy receipt or | ry form<br>BCITF levy form needs to be uploaded) | Choose File N         | o file chosen                  |                 | 0       |
|                |                                                                             |                                                  | Construction Traini   | ng Fund receipt and/or Levy fo | rm              |         |
|                | Ity Insurance certificate<br>Class 1A is over \$20,000 a copy of the        | Home Indemnity Insurance Certificate needs to be | Choose File N         | o file chosen                  |                 | 9       |
|                |                                                                             |                                                  | Home Indemnity In     | surance certificate            |                 |         |
| Owner Bullde   | r Certificate                                                               |                                                  | Choose File N         | o file chosen                  |                 | 1       |
|                |                                                                             |                                                  | Owner Builder Certi   | ficate                         |                 |         |
| Other support  | ling documentation                                                          |                                                  | Choose File N         | o file chosen                  |                 | 1       |
| Attachment d   | escription                                                                  |                                                  |                       |                                |                 |         |
|                |                                                                             |                                                  |                       |                                |                 |         |
|                |                                                                             | Prev                                             | ious Next             |                                |                 |         |

www.swan.wa.gov.au

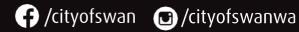

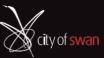

#### All fields with a \* or red text are mandatory fields.

Select the **Choose File** button to navigate and upload your file.

| Click <b>Next</b> .                                   |                                    |                     |                                 |                 |         |
|-------------------------------------------------------|------------------------------------|---------------------|---------------------------------|-----------------|---------|
| Home Applications                                     | Customer Service                   | Registration        | Payments                        | General Enquiry | Animals |
| Required field                                        |                                    |                     |                                 |                 |         |
| Technical documents                                   |                                    |                     |                                 |                 |         |
| lote: All plans and specifications detailed in the Co | ertificate of Design Compliance mu | ist be attached     |                                 |                 |         |
| Architectural Drawings and/or Site Plan •             |                                    | Choose File         | \$5K-\$50K Quotation Form (2).p | df              | 3       |
|                                                       |                                    | Architectural Draw  | ings and/or Site Plan           |                 |         |
| Structural Engineering -                              |                                    | Choose File         | \$5K-\$50K Quotation Form (2).p | df              | 1       |
|                                                       |                                    | Structural Enginee  | ring                            |                 |         |
| Energy Efficiency report                              |                                    | Choose File         | No file chosen                  |                 | 1       |
|                                                       |                                    | Energy Efficiency r | eport                           |                 |         |
| Termite Treatment                                     |                                    | Choose File         | No file chosen                  |                 | 1       |
|                                                       |                                    | Termite Treatment   |                                 |                 |         |
| Site Classification and/or Soil report                |                                    | Choose File         | No file chosen                  |                 | 1       |
|                                                       |                                    | Site Classification | and/or Soil report              |                 |         |
| Bushfire Attack Level document                        |                                    | Choose File         | No file chosen                  |                 | 1       |
|                                                       |                                    | Bushfire Attack Lev | vel document                    |                 |         |
|                                                       |                                    |                     |                                 |                 |         |
| Specification document                                |                                    | Choose File         | No file chosen                  |                 | 3       |
| Attachment description                                |                                    |                     |                                 |                 |         |
| Additional supporting documentation                   |                                    |                     |                                 |                 |         |
| Other supporting documentation                        |                                    | Choose Fi           | le No file chosen               |                 |         |
|                                                       |                                    |                     |                                 |                 |         |
| Attachment description                                |                                    |                     |                                 |                 |         |
| Other supporting documentation                        |                                    | Choose Fi           | le No file chosen               |                 | 3       |
| Attachment description                                |                                    |                     |                                 |                 |         |
| Other supporting documentation                        |                                    | Choose Fi           | le No file chosen               |                 | 3       |
| Attachment description                                |                                    |                     |                                 |                 |         |
| Other supporting documentation                        |                                    | Choose Fi           | le No file chosen               |                 | 1       |
| Attachment description                                |                                    |                     |                                 |                 |         |
| Other supporting documentation                        |                                    | Choose Fi           | No file chosen                  |                 | 3       |
| Attachment description                                |                                    |                     |                                 |                 |         |
| Other supporting documentation                        |                                    | Choose Fi           | le No file chosen               |                 | 1       |
| Attachment description                                |                                    |                     |                                 |                 |         |
|                                                       |                                    |                     | ٦<br>م                          |                 |         |
|                                                       |                                    | Previous Next       |                                 |                 |         |

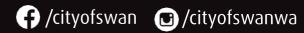

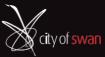

#### All fields with a \* or red text are mandatory fields.

Select the **Choose File** button to navigate and upload your file.

| Home                                 | Applications                                                                          | Customer Service                                   | Registration      | Payments         | General Enquiry | Animals |
|--------------------------------------|---------------------------------------------------------------------------------------|----------------------------------------------------|-------------------|------------------|-----------------|---------|
| * Required field                     | d                                                                                     |                                                    |                   |                  |                 |         |
| Additional supp                      | oorting documents                                                                     |                                                    |                   |                  |                 |         |
| Prescribed appr                      | rovals:                                                                               |                                                    |                   |                  |                 |         |
| RCode Approva                        | L                                                                                     |                                                    | Choose File       | lo file chosen   |                 | 3       |
|                                      |                                                                                       |                                                    | RCode Approval    |                  |                 |         |
| (Such as an appro                    | val and/or Exemption<br>val from the Metropolitan Redeve<br>nt of Lands and Heritage) | elopment Authority, Swan Valley Planning Authority | Choose File       | lo file chosen   |                 | 1       |
|                                      |                                                                                       |                                                    | Planning Approval | and/or Exemption |                 |         |
| Health approva<br>(Such as an Onsite | l<br>Effluent Disposal / Septic System                                                | n)                                                 | Choose File       | lo file chosen   |                 | 1       |
|                                      |                                                                                       |                                                    | Health approval   |                  |                 |         |
| Other:                               |                                                                                       |                                                    |                   |                  |                 |         |
| Other supportin                      | ng documentation                                                                      |                                                    | Choose File       | lo file chosen   |                 | 1       |
| Attachment des                       | cription                                                                              |                                                    |                   |                  |                 |         |
| Other supportin                      | ng documentation                                                                      |                                                    | Choose File       | lo file chosen   |                 | 3       |
| Attachment des                       | cription                                                                              |                                                    |                   |                  |                 |         |
|                                      |                                                                                       | Previ                                              | ious              |                  |                 |         |

17

www.swan.wa.gov.au

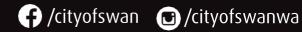

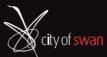

#### 3.5 Confirm your Application

Review all details.

#### Lodgement Fee is an estimated fee only.

Please note the **Lodgement Fee** depends on the application's initial assessment and the correct and/or completed information in the application.

Once an initial assessment has been completed, we will let you know whether your application has been accepted or rejected.

If the application is accepted, we will send you a **Payment Request** and instructions on how to make the payment.

If any information is incorrect, select the **Previous** button and correct the fields required.

Click **Next** when all fields are correct.

| Home          | Applications | Customer Service                          | Registration                 | Payments                        | General Enquiry                    | Animals |
|---------------|--------------|-------------------------------------------|------------------------------|---------------------------------|------------------------------------|---------|
| Confirm Your  | Application  |                                           |                              |                                 |                                    |         |
|               |              | ation lodgement. Click the Next button to | o continue once you are sure | that all of the application det | ails have been completed correctly |         |
|               |              |                                           |                              |                                 |                                    |         |
| Application T | /pe          |                                           | BA01 - Certified B           | uilding Permit - Class 1        |                                    |         |
| Properties    |              |                                           | Landgate, 1 Midla            | nd Square, MIDLAND WA 6056      |                                    |         |
| Lodgement Fe  | e            |                                           | \$278.50                     |                                 |                                    |         |
| -             |              |                                           | Paylater                     |                                 |                                    |         |
| Pay Now With  |              |                                           | Paylater                     |                                 |                                    | •       |
| Recelpt Requi | red?         |                                           | Yes                          |                                 |                                    | •       |
|               |              |                                           |                              |                                 |                                    |         |

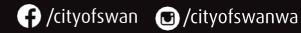

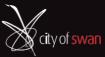

| BA01 - Certified Building Permit - Class 1                                                                                                    |                                                                                                 |
|----------------------------------------------------------------------------------------------------|-------------------------------------------------------------------------------------------------|
| Application details                                                                                                    |                                                                                                 |
| Description of proposed works                                                                                                    | Dwelling                                                                                        |
| Main BCA                                                                                                    |                                                                                                 |
|                                                                                                    |                                                                                                 |
| 1A1 - Single Dwelling - Detached                                                                                                    |                                                                                                 |
| Estimated Value of Building Work                                                                                                    |                                                                                                 |
| Value of construction (GST Inclusive)<br>(enter whole dollars eg: 125000)                                                                                     | 50000                                                                                           |
| Construction Training Fund Levy                                                                                                    |                                                                                                 |
|                                                                                                    |                                                                                                 |
| BCITF to be paid to City of Swan                                                                                                    |                                                                                                 |
| Builder / Demolition Contractor Details                                                                                                    |                                                                                                 |
|                                                                                                    |                                                                                                 |
| Type of Builder / Demolition Contractor                                                                                                    | Registered Builder                                                                              |
| Registration number, Owner Builder number, Demo number                                                                                                    | BC 1234                                                                                         |
| Administration documents                                                                                                    |                                                                                                 |
|                                                                                                    |                                                                                                 |
| Signed Application Form                                                                                                    | Pathway User Access Authorisation Form.pdf                                                      |
| Certificate of Design Compliance (BA3)                                                                                                    | Do you need Training (1).pdf                                                                    |
| Construction Training Fund receipt and/or Levy form<br>(if the VoC is over \$20,000 either a CTF levy receipt or BCITF levy form needs to be uploaded)        | ECM_7571211_v2_Work Instruction - How to Create a Minutes Manager Report from a<br>Template.pdf |
| Home Indemnity Insurance certificate<br>(if the VoC for a Class 1A is over \$20,000 a copy of the Home Indemnity Insurance Certificate needs to be uploaded.) | ECM_935073_v44_Pathway User Access Authorisation Form.pdf                                       |
| Technical documents                                                                                                    |                                                                                                 |
| Architectural Drawings and/or Site Plan                                                                                                    | \$5K-\$50K Quotation Form (2).pdf                                                               |
| Structural Engineering                                                                                                    | \$5K-\$50K Quotation Form (2).pdf                                                               |
|                                                                                                    |                                                                                                 |

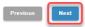

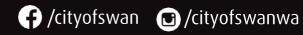

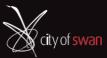

#### Lodgement Fee is an estimated fee only.

Please note the **Lodgement Fee** depends on the application's initial assessment and the correct and/or completed information in the application.

Once an initial assessment has been completed, we will let you know whether your application has been accepted or rejected..

If the application is accepted, we will send you a Payment Request and instructions on how to make the payment.

#### **Application Lodgement Confirmation email**

| Application Lodgement Confirmation                                                                       |                |                 |                       |           |       |
|----------------------------------------------------------------------------------------------------|----------------|-----------------|-----------------------|-----------|-------|
|                                                                                                    | S Reply        | ≪ Reply All     | $\rightarrow$ Forward | ij        |       |
| То                                                                                                    |                |                 | Thu 28/09             | /2023 10: | 12 AM |
| From: City of Swan Customer Service                                                                      |                |                 |                       |           |       |
| Sent: Thursday, 28 September 2023 10:12 AM                                                               |                |                 |                       |           |       |
| To:<br>Subject: Application Lodgement Confirmation                                                       |                |                 |                       |           |       |
| caster                                                                                                   |                |                 |                       |           |       |
| Dear Sir / Madam                                                                                         |                |                 |                       |           |       |
| Thank you for <b>submitting</b> your <b>BA01</b> - Certified Building Permit - Class :<br>Type: Property | L application  | for proposed bu | uilding works at:     | Locatio   | on    |
| Properties                                                                                               |                |                 |                       |           |       |
| MIDLAND WA 6056                                                                                          |                |                 |                       |           |       |
| The City will conduct an initial assessment to ensure the application is c                               | orrect and/o   | r complete.     |                       |           |       |
| Once the assessment has been completed, we will let you know whethe                                      | er it has been | accepted or rej | ected.                |           |       |
| If the application is accepted, we will send you a Payment Request and                                   | instructions o | on how to make  | the payment.          |           |       |
| Regards,<br>Building Services                                                                            |                |                 |                       |           |       |

#### Fee Estimate email

| Fee Estimate                                                                                                    |             |             |                                                 |
|----------------------------------------------------------------------------------------------------|-------------|-------------|-------------------------------------------------|
| E To<br>To<br>217 KB V                                                                                                    | ← Reply     | ≪ Reply All | → Forward <b>(1)</b><br>Thu 28/09/2023 10:14 AM |
| From: City of Swan Building Services < <u>eLodge@swan.wa.gov.au</u> ><br>Sent: Thursday, 28 September 2023 10:14 AM<br>To:<br>Subject: Fee Estimate |             |             |                                                 |
| Dear Sir/Madam,<br>Please find attached a Fee Estimate for your building application                                                                | n number: E | 3P- /2023.  |                                                 |
| Regards Building Services                                                                                                    |             |             |                                                 |

www.swan.wa.gov.au

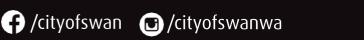

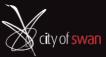

If you have submitted all your applications, click the **SIGN OUT** button.

| Home          | Applications                                                                             | Customer Service                                                               | Registration                     | Payments   | General Enquiry                       | Animals          |
|---------------|------------------------------------------------------------------------------------------|--------------------------------------------------------------------------------|----------------------------------|------------|---------------------------------------|------------------|
| Andination    | Submission                                                                               |                                                                                |                                  |            |                                       |                  |
| Application 3 | Soomaaron                                                                                |                                                                                |                                  |            |                                       |                  |
| You           | r application for a BA01 - Certi                                                         | fied Building Permit - Class 1 applicat<br>ipplication Id number (shown below) |                                  |            | vill receive an email verifying the c | letails you have |
| You           | ir application for a BA01 - Certi<br>t submitted. Please note your A                     |                                                                                |                                  |            | vill receive an email verifying the c | letails you have |
| You<br>just   | ir application for a BA01 - Certi<br>t submitted. Please note your A<br><b>Reference</b> |                                                                                | for any enquiries regarding this | s request. | vill receive an email verifying the c | letails you have |

#### To create another Application, select **Home** and click **Lodge a building application**.

|                                                      |                | ••           |                  |              | 0 11          |                 |      |        |
|------------------------------------------------------|----------------|--------------|------------------|--------------|---------------|-----------------|------|--------|
|                                                      |                |              |                  |              | ELODGE@SWAN.W |                 | SIGN | OUT    |
| Home                                                 | Application    | ns           | Customer Service | Registration | Payments      | General Enquiry | A    | nimals |
|                                                      | T/A            | Applications |                  |              |               |                 |      | •      |
| Postal address                                       |                | Туре         | Description      |              |               |                 |      |        |
|                                                      | WA             | Applicant    | BP.              |              | WA 6056       |                 | Ŧ    | :      |
| Emall address                                        |                | Applicant    | RC-              | /WA 6069     |               |                 | Ŧ    | :      |
| Communication<br>Email                               | preference     | Applicant    | BP-              |              | WA 6055       |                 | ŧ    | :      |
| Edit contac                                          |                |              |                  | Load m       | ore           |                 |      |        |
| I want to ?<br>Lodge a custon                        |                |              |                  |              |               |                 |      |        |
| Make a paymer                                        |                |              |                  |              |               |                 |      |        |
| Register my do<br>Lodge a buildin<br>Track an applic | ng application |              |                  |              |               |                 |      |        |

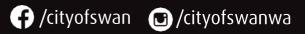

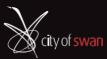

# 4. View Applications

From the **Home** age, click the **+** on the Application you want to review and it will expand and give the details of your application.

| Home                      | Application                        | 1S           | Customer Service    | Registration                   | Payments     | General Enquiry | Animals |
|---------------------------|------------------------------------|--------------|---------------------|--------------------------------|--------------|-----------------|---------|
|                           | T/A                                | Applications |                     |                                |              |                 | •       |
| Postal addre              | 55                                 | Туре         | Description         |                                |              |                 |         |
| 6007                      | WA                                 | Applicant    | BP-3097/2023, Lands | gate, 1 Midland Square, MIDLAN | D WA 6056    |                 | :       |
| Emall addres              |                                    | Applicant    | RC-                 | /WA 6069                       |              |                 | • :     |
| Communicat<br>Email       | lon preference                     | Applicant    | BP-                 | GUILDF                         | FORD WA 6055 |                 | •       |
| _                         | ntact details<br>efresh            |              |                     | Load                           | more         |                 |         |
| Make a pay<br>Register my | y dog or cat<br>Ilding application |              |                     |                                |              |                 |         |

The system will show the 3 most recent applications, to review more applications click **Load more**. To review information for a particular application click the expand option

| Home                            | Applications     | Customer Service        | Registration                | Payments              | General Enquiry | Animals    |
|---------------------------------|------------------|-------------------------|-----------------------------|-----------------------|-----------------|------------|
|                                 | T/A Applications | a                       |                             |                       |                 | -          |
| Postal address                  | Type             | Description             |                             |                       |                 |            |
| 8007                            | WA               | BP-3097/2023, Landgate, | , 1 Midland Square, MIDLAND | WA 6056               |                 | (D) :      |
| Email address                   |                  | Formatted Number        | BP-3097/2023                |                       |                 | $\bigcirc$ |
| Communication                   | profemance       | Number                  | 3097                        |                       |                 |            |
| Email                           | preserence       | Year                    | 2023                        |                       |                 |            |
| Edit contac                     | t details        | Application Id          | 535741                      |                       |                 |            |
| Refre                           | sh Applicant     | Online Reference        | 1804                        |                       |                 |            |
|                                 |                  | Location                | Landgate, 1 Midland Squ     | uare, MIDLAND WA 6056 |                 |            |
| I want to ?                     |                  | Lodgement Date          | 28-Sep-2023                 |                       |                 |            |
| Lodge a custom                  |                  | Application Type        | BA01 - Class 1 (Certified I | Building Permit)      |                 |            |
| Make a paymer<br>Register my do |                  | Description             | Dwelling                    |                       |                 |            |
| Lodge a buildin                 |                  | Status                  | Application Submitted       |                       |                 |            |
| Track an applic                 | ation            |                         |                             |                       |                 |            |
|                                 | Applicant        | RC-:                    | WA eces                     |                       |                 | ⊡ :        |
|                                 | Applicant        | BP-                     | GUILDFO                     | ORD WA 6055           |                 | •          |
|                                 |                  |                         | Load m                      | tore                  |                 |            |

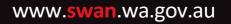

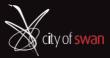

🕞 /cityofswan 🛛 /cityofswanwa

## 5. Edit your Contact Details

From the homepage, you will also be able to edit the Company contact details.

Please carefully check your postal address on the left hand side. This will show your current record. To

update any incorrect details, click Edit contact details.

| Home                                                                                                   | Application                     | ıs           | Customer Service | Registration | Payments | General Enquiry | A | nimals |
|----------------------------------------------------------------------------------------------------|---------------------------------|--------------|------------------|--------------|----------|-----------------|---|--------|
|                                                                                                    | T/A                             | Applications |                  |              |          |                 |   |        |
| Postal address<br>LEEDERVILLE WA<br>Email address<br>Communication preference<br>Email                 |                                 | Туре         | Description      |              |          |                 |   |        |
|                                                                                                    | EDERVILLE WA                    | Applicant    | BP-              |              |          |                 | ŧ | :      |
|                                                                                                    | preference                      | Applicant    | BP-:             |              |          |                 | ÷ | :      |
|                                                                                                    |                                 | Applicant    | RC-              |              |          |                 | ÷ | :      |
| Edit contact details<br>Refresh                                                                        |                                 |              |                  | Load mor     | re       |                 |   |        |
| l want to ?<br>Lodge a custom<br>Make a paymer<br>Register my do<br>Lodge a buildin<br>Track an applic | nt<br>g or cat<br>g application |              |                  |              |          |                 |   |        |

Edit the required Details and select **Next** button.

| Home           | Applications                     | Customer Service | Registration | Payments           | General Enquiry | Animals |
|----------------|----------------------------------|------------------|--------------|--------------------|-----------------|---------|
| * Required     | field                            |                  |              |                    |                 |         |
| -              | ur contact details               |                  |              |                    |                 |         |
| Contact de     | etails                           |                  |              |                    |                 |         |
| Please enter   | the changes you require to be ma | ade.             |              |                    |                 |         |
| First name     |                                  |                  |              |                    |                 |         |
| First name     | •                                |                  |              |                    |                 |         |
| Last name      | /Company name *                  |                  | ABN          |                    |                 |         |
| Address •      |                                  |                  |              | EEDERVILLE WA 6007 |                 |         |
|                |                                  |                  |              |                    |                 | li      |
| Email Add      | ress *                           |                  |              |                    |                 |         |
| At least one o | f these numbers must be entered  | d.               |              |                    |                 |         |
|                |                                  |                  |              |                    |                 |         |
| Mobile pho     | one number                       |                  |              |                    |                 |         |
| Landline p     | hone number                      |                  |              |                    |                 |         |
| Business d     | letails                          |                  |              |                    |                 |         |
| ABN numb       | 07                               |                  | 11 008       |                    |                 |         |
| ABN IIIIIID    | ei                               |                  |              |                    |                 |         |
| Builders re    | egistration number               |                  | BC 5409      |                    |                 |         |
| Demolitio      | n contractor number              |                  |              |                    |                 |         |
|                |                                  |                  |              |                    |                 |         |
|                |                                  |                  | Next         |                    |                 |         |

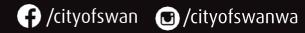

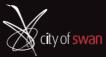

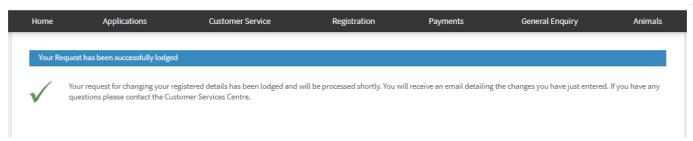

# It may take up to 10 days for your details to be updated in the City's system. You will receive another email confirmation once your details have been updated.

| FW: Your request for changing your registration                                                                                                |                                                                                                    |
|----------------------------------------------------------------------------------------------------|----------------------------------------------------------------------------------------------------|
| eLodge                                                                                                    | $\begin{array}{ c c c c c c } \hline & & & & \\ \hline & & & \\ \hline \hline & & & \\ \hline & & & \\ \hline & & & \\ \hline & & & \\ \hline & & & \\ \hline & & & \\ \hline & & & \\ \hline & & & \\ \hline & & & \\ \hline & & & \\ \hline & & & \\ \hline & & & \\ \hline & & & \\ \hline \hline & & & \\ \hline \hline & & & \\ \hline \hline \\ \hline & & & \\ \hline \hline \\ \hline & & & \\ \hline \hline \\ \hline \hline \\ \hline \hline \\ \hline \hline \\ \hline \hline \\ \hline \hline \\ \hline \hline \hline \\ \hline \hline \hline \hline \\ \hline \hline \hline \hline \hline \\ \hline \hline \hline \hline \hline \hline \hline \hline \hline \hline \hline \hline \hline \hline \hline \hline \hline \hline \hline \hline$ |
| Original Message<br>From: City of Swan Customer Service < <u>noreply@pw3test.swan.wa.gov.a</u><br>Sent: Monday, 2 October 2023 11:57 AM<br>To: | <u>3U</u> >                                                                                                    |
| Thank you for requesting changes to your registration with council. The<br>process your request shortly.                                       | details you lodged are shown below - and we will                                                                                                    |
| Update your contact details                                                                                                    |                                                                                                    |
| Contact details<br>First name:<br>Last name/Company name:<br>Address:<br>Email Address:<br>.au                                                 |                                                                                                    |
| Mobile phone number: Landline phone number:                                                                                                    |                                                                                                    |
| Business details<br>ABN number:<br>Builders registration number:<br>Demolition contractor number:                                              |                                                                                                    |
| If you have any enquiries, please contact the Customer Service Centre of                                                                       | on (08) 9267 9267. Sincerely, Swan City Council.                                                                                                    |

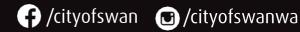

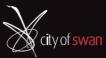

# 6. Providing Additional Information for submitted Applications

You have received an Email advising your application is incomplete you will be asked for additional information.

1. Click the link in the email. You will be automatically directed to the login screen.

(Note: Failure to submit the requested information within the specified 48-hour time limit will result in the rejection of your application).

| BP- Dwelling at                                                                                                    | t                                |                 |                   |                 |          |       |
|----------------------------------------------------------------------------------------------------|----------------------------------|-----------------|-------------------|-----------------|----------|-------|
|                                                                                                    |                                  | S Reply         | % Reply All       | -> Forward      |          |       |
|                                                                                                    |                                  |                 |                   | Mon 2/10        | /2023 11 | 18.AM |
| Dear                                                                                                    |                                  |                 |                   |                 |          |       |
| Building Permit Application BP-30                                                                                               | 099/2023 for a Dwelling is in    | ncomplete / i   | incorrect.        |                 |          |       |
| This is to inform you that the City has<br>the proposed building works at                                                       | s received your Building Pen     | mit application | n, reference nu   | umber BP-3099   | 9/2023,  | for   |
| Upon initial review, we have found th<br>insufficient information. To address to<br>to be provided within the next<br>48 hours: |                                  |                 |                   |                 |          |       |
| 1. Building Permit Application<br>full.                                                                                         | n (BA2): You are required to     | complete the    | e attached Buik   | ding Permit Ap  | plicatio | m in  |
| To provide this information electronic                                                                                          | cally, please Click this link to | provide the a   | additional inform | mation required | 1        |       |
| Failure to submit the requested infor<br>application.                                                                           | mation within the specified 4    | 8-hour time li  | mit will result i | n the rejection | of your  |       |
| Furthermore, I wish to draw your atter<br>building activities without the necess<br>the safety and integrity of the structu     | sary permits and approvals. E    | Building witho  |                   |                 |          |       |
| We understand the importance of yo<br>questions or require clarification rega                                                   |                                  |                 |                   | ould you have a | any      |       |
| Regards,                                                                                                    |                                  |                 |                   |                 |          |       |

2. After you log into the Online Services Portal, you will be automatically directed to the Additional Details page.

| Home                                     | Payments                       | Property Searches |
|------------------------------------------|--------------------------------|-------------------|
|                                          |                                |                   |
| Sign in                                  |                                |                   |
| If you are a registered user please ente | er your sign in details below. |                   |
|                                          |                                |                   |
| Username                                 |                                |                   |
| *                                        |                                |                   |
| Password                                 |                                |                   |
|                                          | Forgotten your passwor         | d ? Sign in       |

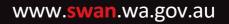

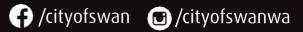

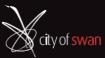

- 3. To view the additional details required (Email), scroll to Application Response and click View document.
- 4. The email will download, click the download button, and click the email to view.

| $\label{eq:constraint} // Test/Web/GeneralEnquiry/ApplicationResponse.aspx?TypeCode=FINFO&ApplicationId=535770&DocumentLinkId=4104632$ |                  |                      |                         |                                  |          | Q @ ☆ ₹ ₹                                                  |
|----------------------------------------------------------------------------------------------------|------------------|----------------------|-------------------------|----------------------------------|----------|------------------------------------------------------------|
|                                                                                                    |                  |                      | ELODGE@SWAN.W           | A.GOV.AU   CITY OF SWAN INTRANET | SIGN OUT | Additional Informatic D 2<br>example.doc<br>76.5 KB • Done |
| Home Applications                                                                                                    | Customer Service | Registration         | Payments                | General Enquiry                  | Animals  |                                                            |
| Application Details                                                                                                    |                  |                      |                         |                                  |          |                                                            |
| Application number                                                                                                    |                  | BP-3099/2023         |                         |                                  |          |                                                            |
| Application type                                                                                                    |                  | BA01 - Class 1 (Cer  | tified Building Permit) |                                  |          |                                                            |
| Application description                                                                                                    |                  | dwelling             |                         |                                  |          |                                                            |
| Application location                                                                                                    |                  | 17 Rollinghills Driv | re, BRIGADOON WA 6069   |                                  |          |                                                            |
| Status                                                                                                    |                  | Additional Informa   | ation Required          |                                  |          |                                                            |
| Application Response                                                                                                    |                  |                      |                         |                                  |          |                                                            |
| Please supply the details requested below.                                                                                             |                  |                      |                         |                                  |          |                                                            |
| ePathway - Additional Information Reques                                                                                               | st example       | View document        | ]                       |                                  |          |                                                            |

- 5. Update as per the email details. *Example: revised application required*.
- 6. Enter **Details** and upload file.

If extra fields are required, click the Add More Attachments button.

#### 7. Click Next.

| Application Response                              |          |                            |   |
|---------------------------------------------------|----------|----------------------------|---|
| Please supply the details requested below.        |          |                            |   |
| ePathway - Additional Information Request example |          | View document              |   |
| Details*                                          |          | Revised BA1                | ٦ |
|                                                   |          |                            |   |
|                                                   |          |                            | 2 |
| Additional information requested*                 |          |                            |   |
|                                                   |          | Choose File Dwelling.pdf   |   |
| Attachment description*                           |          |                            |   |
| Additional information requested                  |          | Choose File No file chosen | 2 |
| Attachment description                            |          |                            |   |
| Additional information requested                  |          | Choose File No file chosen | 3 |
| Attachment description                            |          |                            |   |
|                                                   |          |                            |   |
|                                                   | Previous | Add More Attachments       |   |
|                                                   | Previous | Add wore Attachments       |   |

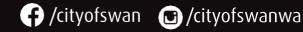

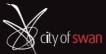

8. Confirm the overview screen if changes are required, select the **Previous** button. Click **Next** if correct.

| Home                                                        | Applications                           | Customer Service                 | Registration                      | Payments                       | General Enquiry        | Animals |
|-------------------------------------------------------------|----------------------------------------|----------------------------------|-----------------------------------|--------------------------------|------------------------|---------|
| Application D                                               | Details                                |                                  |                                   |                                |                        |         |
|                                                             |                                        |                                  |                                   |                                |                        |         |
| Application r                                               | umber                                  |                                  | BP-3099/2023                      |                                |                        |         |
| Application type BA01 - Class 1 (Certified Building Permit) |                                        |                                  |                                   |                                |                        |         |
| Application                                                 | lescription                            |                                  | dwelling                          |                                |                        |         |
| Application l                                               | ocation                                |                                  | 17 Rollinghills Drive,            | BRIGADOON WA 6069              |                        |         |
| Status                                                      |                                        |                                  | Additional Information            | on Required                    |                        |         |
| 0.5                                                         |                                        |                                  |                                   |                                |                        |         |
| Confirm your                                                | application response                   |                                  |                                   |                                |                        |         |
| elow are some                                               | of the details of your Application Res | ponse Registration. Click the Ne | ext button to confirm the Applica | tion Response details have bee | n completed correctly. |         |
| Response Ty                                                 | 9e                                     |                                  | Additional Informatic             | n and Notice of Completion     |                        |         |
| ID                                                          | Response type                          | Details                          |                                   | Attachment                     | Attachment description | n       |
| 1                                                           | Additional information received        | Revised BA1                      |                                   |                                | Dwelling Revised BA1   |         |
|                                                             |                                        |                                  |                                   |                                |                        |         |
|                                                             |                                        |                                  |                                   |                                |                        |         |
|                                                             |                                        |                                  | Previous                          |                                |                        |         |

9. Application Response Submissions, you can **Print This Page** if required or **SIGN OUT**.

|                  |                                                    |                                        |                                  | ELODGE@SWAN.W                  | ALGOVAU CITY OF SWAN INTRANET | SIGN OUT |
|------------------|----------------------------------------------------|----------------------------------------|----------------------------------|--------------------------------|-------------------------------|----------|
| Home             | Applications                                       | Customer Service                       | Registration                     | Payments                       | General Enquiry               | Animals  |
|                  | esponses Submission<br>Application Response has be | een submitted and will be processed sh | nortly. You will receive an emai | l verifying the details you ha | ve just submitted.            |          |
| Transaction R    | teference                                          |                                        | EAR38                            |                                |                               |          |
| Click to Print 1 | This Page                                          |                                        | Application Details              |                                |                               |          |

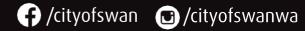

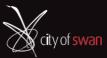

#### 10. An automated email will be sent to you for **Application Response Confirmation**.

|                                                                                                    | / 11 /                                                               |  |  |  |  |
|----------------------------------------------------------------------------------------------------|----------------------------------------------------------------------|--|--|--|--|
| From: City of Swan Custome<br>Sent: Monday, 2 October 20                                                 | er Service < <u>noreply@pw3test.swan.wa.gov.au</u> ><br>023 11:34 AM |  |  |  |  |
| To:                                                                                                    |                                                                      |  |  |  |  |
| Subject: Application Respon                                                                              | nse Confirmation                                                     |  |  |  |  |
| oubjeen applied for Respon                                                                               |                                                                      |  |  |  |  |
| Dear Sir / Madam                                                                                         |                                                                      |  |  |  |  |
| Thank you for providing the Additional information required or Notice of completion for your application |                                                                      |  |  |  |  |
| The City will review the additional documents to ensure the application is now correct and/or complete.  |                                                                      |  |  |  |  |
| Application number BP                                                                                    |                                                                      |  |  |  |  |
| Application type BA0                                                                                     | 01 - Class 1 (Certified Building Permit)                             |  |  |  |  |
| Application description dwe                                                                              | elling                                                               |  |  |  |  |
| Application location                                                                                     | BRIGADOON WA 6069                                                    |  |  |  |  |
|                                                                                                    |                                                                      |  |  |  |  |
| Status Add                                                                                               | ditional Information Required                                        |  |  |  |  |
|                                                                                                    |                                                                      |  |  |  |  |
| Transaction Reference EAR                                                                                | R38                                                                  |  |  |  |  |
| Response Number 1                                                                                        |                                                                      |  |  |  |  |
| Response type Add                                                                                        | lditional information received                                       |  |  |  |  |
| Details Rev                                                                                              | vised BA1                                                            |  |  |  |  |
| Attachment description Dw                                                                                | velling Revised BA1                                                  |  |  |  |  |
|                                                                                                    |                                                                      |  |  |  |  |
| Regards,                                                                                                 |                                                                      |  |  |  |  |
| Building Services                                                                                        |                                                                      |  |  |  |  |

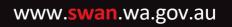

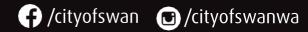

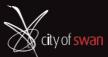

# 7. Downloading Stamped Plans

Once your application has been approved you will receive an email with the Building Permit and you can downland your Stamped Plans from the portal.

| Dear Sir/Madam,                                                                                                    |  |  |  |  |  |  |  |  |  |
|----------------------------------------------------------------------------------------------------|--|--|--|--|--|--|--|--|--|
| Please find attached your Building Permit for -                                                                                                    |  |  |  |  |  |  |  |  |  |
| Builder - How do I access ePathway?                                                                                                    |  |  |  |  |  |  |  |  |  |
| Once you have logged into the system, click 'Track an application', click 'ePathwa General Enquiry – Applications', click 'Building Applications – Determined' and then type the application number in the search field. |  |  |  |  |  |  |  |  |  |
| For more information on Tracking an application please view the user manual                                                                                                    |  |  |  |  |  |  |  |  |  |
| Unable to view or download your Permit and Stamped Plans?                                                                                                    |  |  |  |  |  |  |  |  |  |
| We recommend you use:                                                                                                    |  |  |  |  |  |  |  |  |  |
| <ul> <li>Google Chrome as your web browser and enable your PDF viewer.</li> </ul>                                                                                                    |  |  |  |  |  |  |  |  |  |
| If your browser doesn't automatically open your PDFs, you may find this                                                                                                    |  |  |  |  |  |  |  |  |  |
| If your browser doesn't automatically open your PDFs, you may find this                                                                                                    |  |  |  |  |  |  |  |  |  |
|                                                                                                    |  |  |  |  |  |  |  |  |  |

After you log into the Online Services Portal, you will be automatically directed to the **Home** page. From here, you can download your stamped plans.

#### 1. Select the 3 dots and select View More Details.

| Home                                                                                                    | Applications          |              | Customer Service Registration Payments |             | Payments | General Enquiry | Animals           |
|----------------------------------------------------------------------------------------------------|-----------------------|--------------|----------------------------------------|-------------|----------|-----------------|-------------------|
|                                                                                                    | T/A                   | Applications |                                        |             |          |                 | •                 |
| Postal address                                                                                              |                       | Туре         | Description                            |             |          |                 |                   |
|                                                                                                    | DERVILLE WA           | Applicant    | BP-3097/2023,                          | , MIDLAND V | NA 6056  |                 |                   |
|                                                                                                    |                       | Applicant    |                                        |             |          |                 | View More Details |
| Communication p<br>Email                                                                                    |                       | Applicant    |                                        |             |          |                 | Attachments       |
| Edit contact de<br>Refresh                                                                                  |                       |              |                                        | Load mo     | pre      |                 | Refresh           |
| l want to 7<br>Lodge a custome<br>Make a payment<br>Register my dog<br>Lodge a building<br>Track an applica | or cat<br>application |              |                                        |             |          |                 |                   |

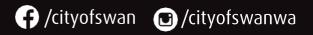

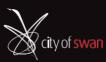

#### 2. Scroll to the bottom of the page and click **Attachments**.

| Status                                                                                                    |            |            |            |  |  |  |  |  |  |  |
|----------------------------------------------------------------------------------------------------|------------|------------|------------|--|--|--|--|--|--|--|
| Description                                                                                                    | Started    | Due        | Completed  |  |  |  |  |  |  |  |
| BA01 - Application Submitted - Certified                                                                                                   | 28/09/2023 | 29/09/2023 | 28/09/2023 |  |  |  |  |  |  |  |
| 10 Deys                                                                                                    | 28/09/2023 | 12/10/2023 |            |  |  |  |  |  |  |  |
| BA01R - Admin Assessment - Certified Class 1A                                                                                              |            | 3/10/2023  |            |  |  |  |  |  |  |  |
| BA01 - Initial Tech Assessment - Certified Apps                                                                                            |            | 6/10/2023  |            |  |  |  |  |  |  |  |
| Google maps link                                                                                                    |            |            |            |  |  |  |  |  |  |  |
| Click link to view<br>(new page will open) http://www.google.com/maps?q=Landgate,+1+Midland+Square,+MIDLAND++WA++6056&sa=X@oi=map&ct=title |            |            |            |  |  |  |  |  |  |  |
| Previous Attachments                                                                                                    |            |            |            |  |  |  |  |  |  |  |

|                                                          | 3.                                | Select View atta | chment, | click the   | down            | load 坐                          | butto | n and select the | PDF.    |                                   |       |     |   |            |  |
|----------------------------------------------------------|-----------------------------------|------------------|---------|-------------|-----------------|---------------------------------|-------|------------------|---------|-----------------------------------|-------|-----|---|------------|--|
| cations                                                  | ×                                 | Attachments      | ×       | +           |                 |                                 |       |                  |         |                                   |       |     | ~ | -          |  |
| A Not s                                                  | ecure                             |                  |         |             |                 |                                 |       |                  | _       |                                   | Q     | ė   | ☆ | <u>*</u> [ |  |
|                                                          |                                   |                  |         |             |                 |                                 |       | ELODGE@SWAN.WA.G | A Local | Dwelling (3).pdf<br>3.7 MB • Done |       |     |   |            |  |
| Home                                                     | US FORNS                          | Applications     | Custor  | ner Service |                 | Registratior                    | ı     | Payments         | Gene    | eral Enquiry                      | Anima | als |   |            |  |
|                                                          | hments                            |                  |         | BP-         |                 |                                 |       |                  |         |                                   |       |     |   |            |  |
| Applicat<br>Applicat<br>Applicat<br>Applicat<br>Decision | ion locat<br>ion type<br>ion desc | tion             |         |             | ss 1 (Certified | MIDLAND W<br>d Building Permit) |       |                  |         |                                   |       |     |   |            |  |
| Attach                                                   | iment Ty                          | лре              |         | Descri      | ption           |                                 |       |                  |         | Link                              |       |     |   |            |  |
| Plan Pa                                                  | ackage                            |                  |         | Dwellin     | g               |                                 |       |                  |         | View attack                       | nment |     |   |            |  |
|                                                          |                                   |                  |         |             |                 | Previous                        |       |                  |         |                                   |       |     |   |            |  |

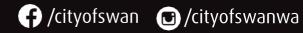

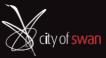

#### 4. Click on PDF documents to open.

| Dwelling (3).pdf - Adobe Acrobat Pro 20 | _                                |                       | ×         |    |   |  |  |  |  |  |
|-----------------------------------------|----------------------------------|-----------------------|-----------|----|---|--|--|--|--|--|
| File Edit View Window Help              |                                  |                       |           |    |   |  |  |  |  |  |
| Home Tools Dwelling                     |                                  | ?                     | Sign      | In |   |  |  |  |  |  |
| 🖺 🏟 🖶 🖂 🕨                               |                                  |                       |           |    |   |  |  |  |  |  |
| <b>b b d</b>                            |                                  |                       |           |    |   |  |  |  |  |  |
| Name                                    | Description                      | Modified              | Size      |    |   |  |  |  |  |  |
| Architectural Drawings and_or Site Pla  | E:\Preetech\PDF_Portfolio\Logs\5 | 28/09/2023 2:07:49 PM | 135.58 KB | В  |   |  |  |  |  |  |
| Certificate of Design Compliance (BA3   | E:\Preetech\PDF_Portfolio\Logs\5 | 28/09/2023 2:07:49 PM | 454.25 KB |    |   |  |  |  |  |  |
| Construction Training Fund receipt an   | E:\Preetech\PDF_Portfolio\Logs\5 | 28/09/2023 2:07:49 PM | 2.88 MB   |    |   |  |  |  |  |  |
| Home Indemnity Insurance certificate    | E:\Preetech\PDF_Portfolio\Logs\5 | 28/09/2023 2:07:49 PM | 187.12 KB |    |   |  |  |  |  |  |
| 😓 Signed Application Form (BA1).pdf     | E:\Preetech\PDF_Portfolio\Logs\5 | 28/09/2023 2:07:49 PM | 181.51 KB |    |   |  |  |  |  |  |
| 😓 Structural Engineering.pdf            | E:\Preetech\PDF_Portfolio\Logs\5 | 28/09/2023 2:07:49 PM | 135.58 KB |    |   |  |  |  |  |  |
|                                         |                                  |                       |           |    |   |  |  |  |  |  |
|                                         |                                  |                       |           |    |   |  |  |  |  |  |
| <                                       |                                  |                       |           |    | > |  |  |  |  |  |

To save or print the PDF, click on the **PDF** to open, and hover over the document and select **Save** or **Print**.

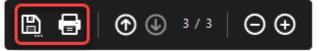

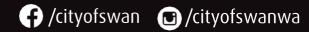

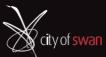

# 8. Enabling Setting in Google Chrome to Download the Stamped plans.

The City recommends you use Google Chrome as your web browser. To download the PDF Portfolio in Google Chrome you need to enable some settings and ensure you have Adobe Reader installed.

#### **Enabling the Google Chrome Settings**

1. Select **3 dots** and **Settings**.

| × +                                                  |              |                  |              |                                                                                                    |                                   |         |        |          |                                              | $\sim$   | -   | ø   | ×                          |
|------------------------------------------------------|--------------|------------------|--------------|----------------------------------------------------------------------------------------------------|-----------------------------------|---------|--------|----------|----------------------------------------------|----------|-----|-----|----------------------------|
|                                                      |              |                  |              |                                                                                                    |                                   |         |        |          | <b>0-</b> Q                                  | ė        | ☆   |     | -                          |
|                                                      |              |                  |              | ELODGE@STRAN.                                                                                                    | RAGOVAU   CITY OF SWARI IN TRANET | i Store | OUT    |          | New tab<br>New window<br>New Incognito windo | w        |     |     | Ctrl+T<br>Ctrl+N<br>hift+N |
| TOTING AND BUS FISHS                                 |              |                  |              |                                                                                                    |                                   |         |        |          | History<br>Downloads                         |          |     |     | ►<br>Ctrl+J                |
| Home Application                                     | 8            | Customer Service | Registration | Payments                                                                                                    | General Enquiry                   | A       | nimals |          | Bookmarks<br>Google Password Mar             |          | New |     | •                          |
| TA                                                   | Applications |                  |              |                                                                                                    |                                   |         |        |          | Extensions                                   | lager    | New |     | •                          |
| <b>*</b>                                             | Туре         | Description      |              |                                                                                                    |                                   |         |        |          | Zoom                                         | -        | 90% | •   | 0                          |
| Postal address<br>LEEDERVILLE WA                     |              |                  |              |                                                                                                    |                                   | -       |        |          | Print<br>Cast                                |          |     | C   | Ctrl+P                     |
| Email address                                        | Applicant    | BP-              |              |                                                                                                    |                                   | Ŧ       | :      |          | Find<br>More tools                           |          |     | 0   | Ctrl+F                     |
| Communication preference                             | Applicant    | 8P-1             |              |                                                                                                    |                                   | Ð       | :      |          | Edit                                         | Cut      | 0   | ору | Paste                      |
| Email                                                | Applicant    | RC-:             |              |                                                                                                    |                                   | Ð       | :      |          | Settings<br>Help                             |          |     |     |                            |
| Edit contact details                                 |              |                  | Load mo      | re internet internet interne |                                   |         |        |          | Exit                                         |          |     |     | ,                          |
| Refresh                                              |              |                  |              | _                                                                                                    |                                   |         |        | <b>B</b> | Managed by your org                          | anizatio | n   |     |                            |
| I want to 7                                          |              |                  |              |                                                                                                    |                                   |         |        | _        |                                              |          |     | _   |                            |
| Lodge a customer request<br>Make a payment           |              |                  |              |                                                                                                    |                                   |         |        |          |                                              |          |     |     |                            |
| Register my dog or cat                               |              |                  |              |                                                                                                    |                                   |         |        |          |                                              |          |     |     |                            |
| Lodge a building application<br>Track an application |              |                  |              |                                                                                                    |                                   |         |        |          |                                              |          |     |     |                            |

2. Type PDF in the search field and select Site settings.

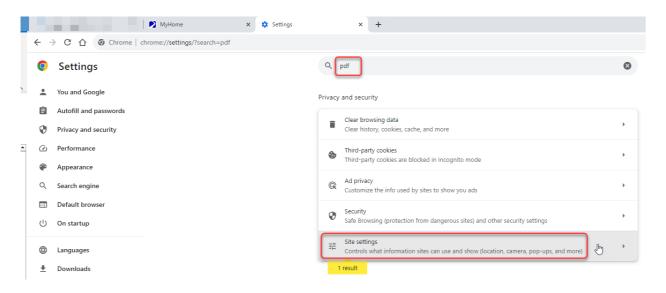

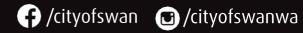

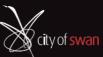

3. Scroll to the bottom of the list and select Additional content settings and select PDF documents.

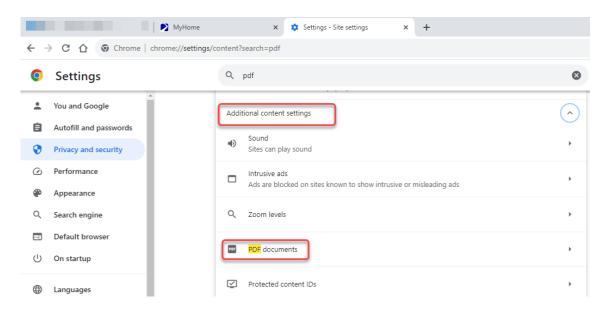

4. Select **Download PDFs** and close **X** the tab.

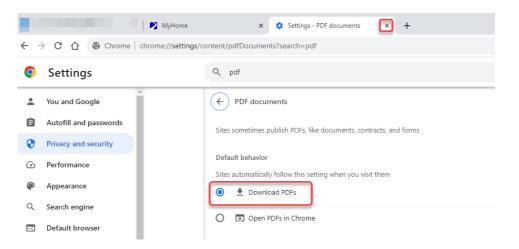

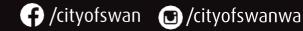

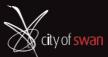